# USB to Ethernet Network Adapter tp-link User Guide

### **ATTENTION**

- When product has power button, the power button is one of the way to shut off the product; when there is no power button, the only way to completely shut off power is to disconnect the product or the power adapter from the power source.
- ♦ Do not attempt to disassemble, repair, or modify the device. If you need service, please contact us.
- ♦ Keep the device away from water, fire, humidity or hot environments.

#### Recycling

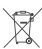

This product bears the selective sorting symbol for Waste electrical and electronic equipment (WEEE).

This means that this product must be handled pursuant to European directive 2012/19/EU in order to be recycled or dismantled to minimize its impact on the environment.

User has the choice to give his product to a competent recycling organization or to the retailer when he buys a new electrical or electronic equipment.

TP-Link hereby declares that the device is in compliance with the essential requirements and other relevant provisions of directives 2014/30/EU, 2014/35/EU, 2009/125/EC, 2011/65/EU and (EU)2015/863.

The original EU declaration of conformity may be found at https://www.tp-link.com/en/support/ce/

TP-Link hereby declares that the device is in compliance with the essential requirements and other relevant provisions of the Electromagnetic Compatibility Regulations 2016 and Electrical Equipment (Safety) Regulations 2016.

The original UK declaration of conformity may be found at https://www.tp-link.com/support/ukca/

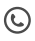

For technical support, replacement services, the user guide and more information, please visit https://www.tp-link.com/support, or simply scan the QR code.

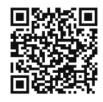

©2023 TP-Link 7106510111 REV2.0.0

## Using the Adapter

This adapter supports Plug and Play feature. Plug in and wait for seconds. Then this adapter is ready to use.

#### \* UE330, UE300 and UE200:

For Windows 7/8/8.1, please click to install a driver if prompted to do so. For Windows 7, please click CANCEL if prompted "The program might not have installed correctly" after installation.

For Mac OS X 10.8 and older version, please download and install a driver from our official website www.tp-link.com, and search the model number.

## UE300C and UE306: \*

For Windows 7 and Mac OS X 10.9 to 10.15, please download and install a driver from our official website www.tp-link.com, and search the model number.

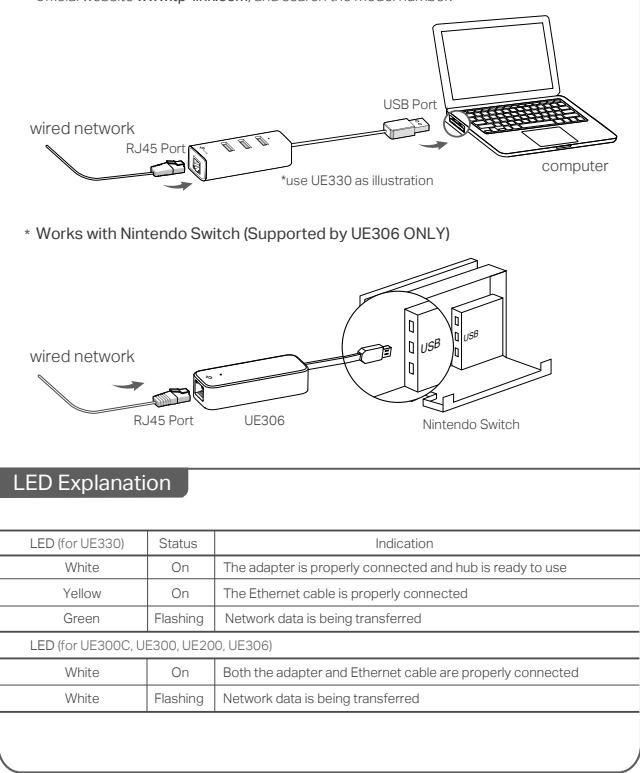